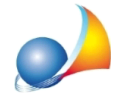

## Importazione soggetti da NOVA Studio Tecnico. Come attivare la funzionalità per **importare i dati da NOVA?**

Per importare i dati dei soggetti e/o degli immobili da NOVA Studio Tecnico è indispensabile:

1) che sia stata scaricata ed installata l'ultima versione di NOVA Studio Tecnico (da verificare attraverso la funzione Strumenti | Ricerca aggiornamenti su internet)

e

2) che sia in esecuzione *NOVA SysTray* (verificare che l'icona sia presente nel System *Tray\**, nell'angolo in basso a destra del desktop).

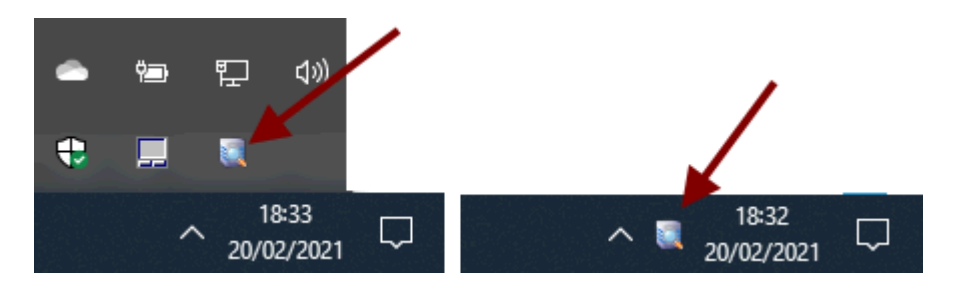

Se l'icona non fosse presente sarà necessario eseguire NOVA Systray e fornire tutti i diritti di accesso ai dati. Il software si trova normalmente in:

## *C:\Geonet\novaSTUDIO\BIN\novaSTUDIOSysTray.exe*

ATTENZIONE: per il corretto funzionamento di NOVA Studio Tecnico è necessario che NOVA Systray sia sempre in esecuzione. Al momento dell'installazione esso viene posto fra i programmi in esecuzione automatica. Se nel vostro sistema il servizio non fosse eseguito automaticamente significa che esso è stato disabilitato dall'utente, dall'antivirus o da uno dei programmi c.d. di ottimizzazione...

*\*ilSytemTray,identificaquell'areadeldesktopdovevengonocaricateleiconedei programmiinquelmomento"inascolto"oppurechestannoeseguendoparticolari operazioni*